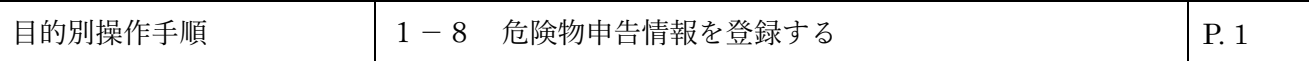

## **1-8 危険物申告情報を登録する**

本章は危険物申告情報を登録する手順を説明します。本章は以下で構成されています。

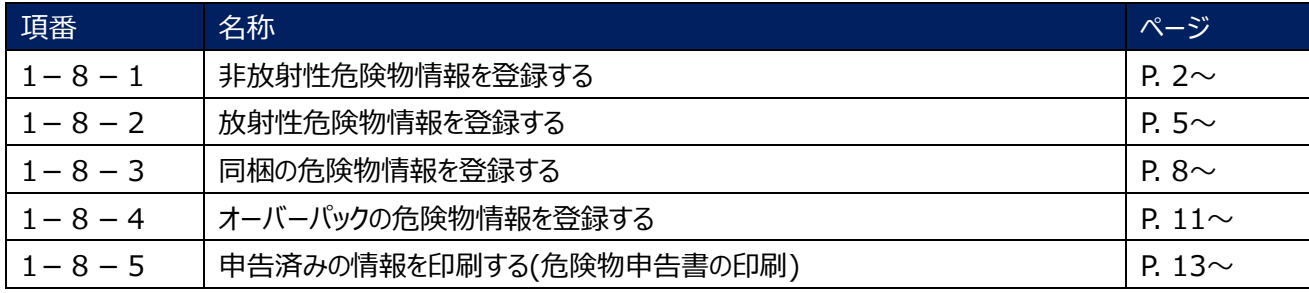

 $\,$   $\,$ 危険物申告情報を登録する

1

8

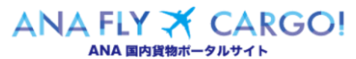

1 $\overline{\phantom{a}}$ 8

危険物申告情報を登録する

#### **1-8-1 非放射性危険物情報を登録する**

本項では非放射性危険物の申告情報を登録する手順を説明します。

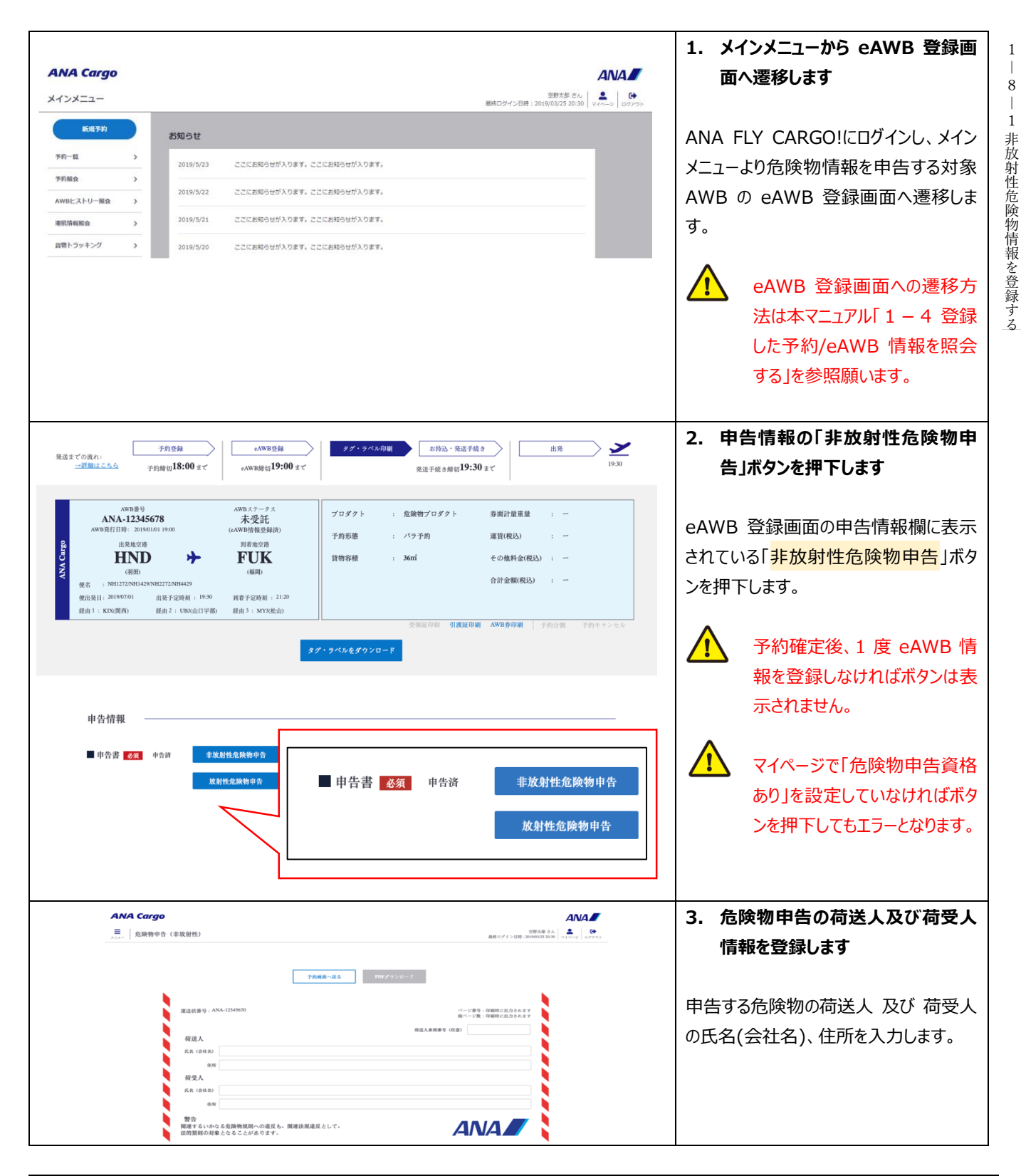

Org 2021 年 3 月 1 日 ANA FLY X CARGO! REV 2022 年 9 月 1 日

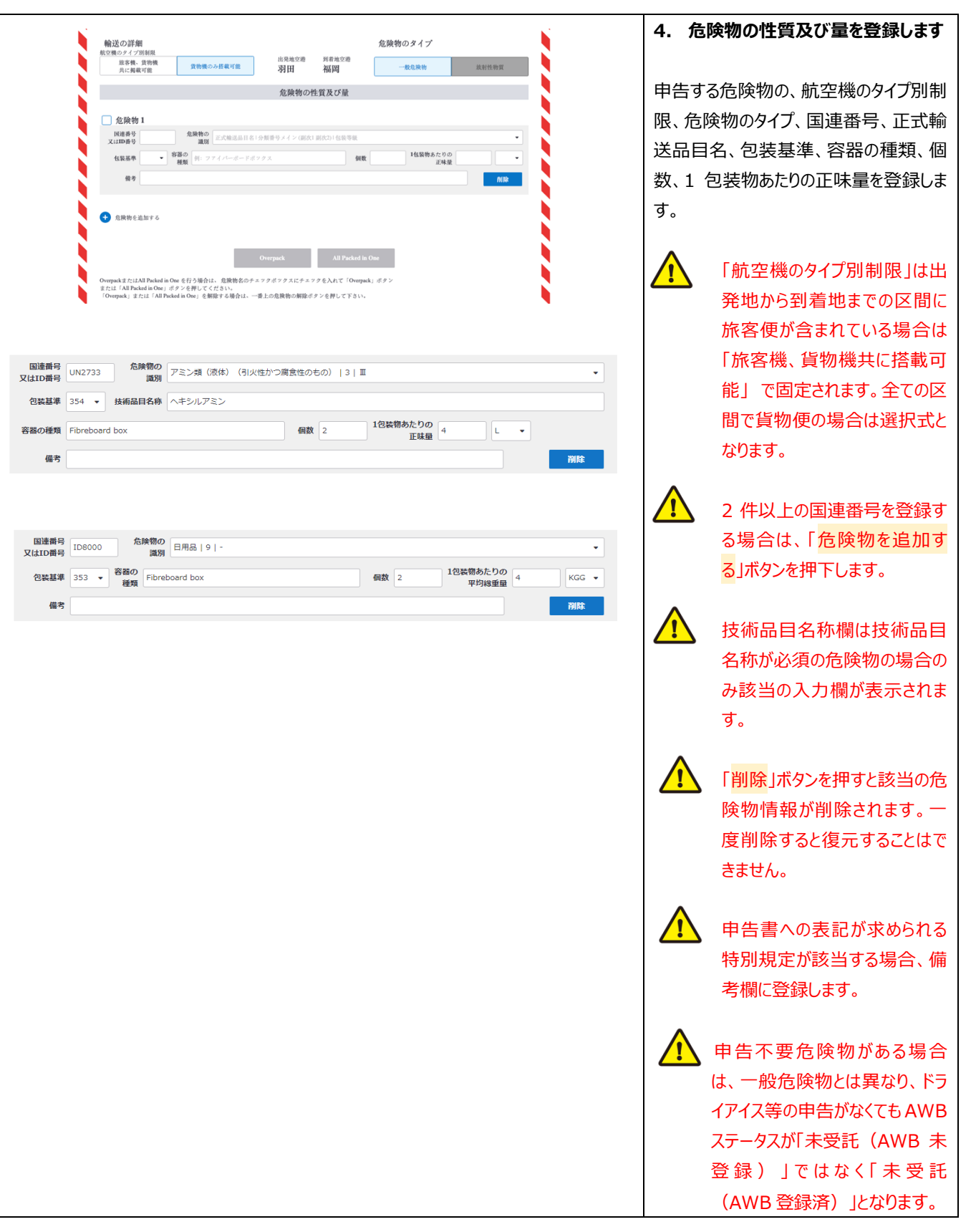

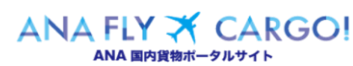

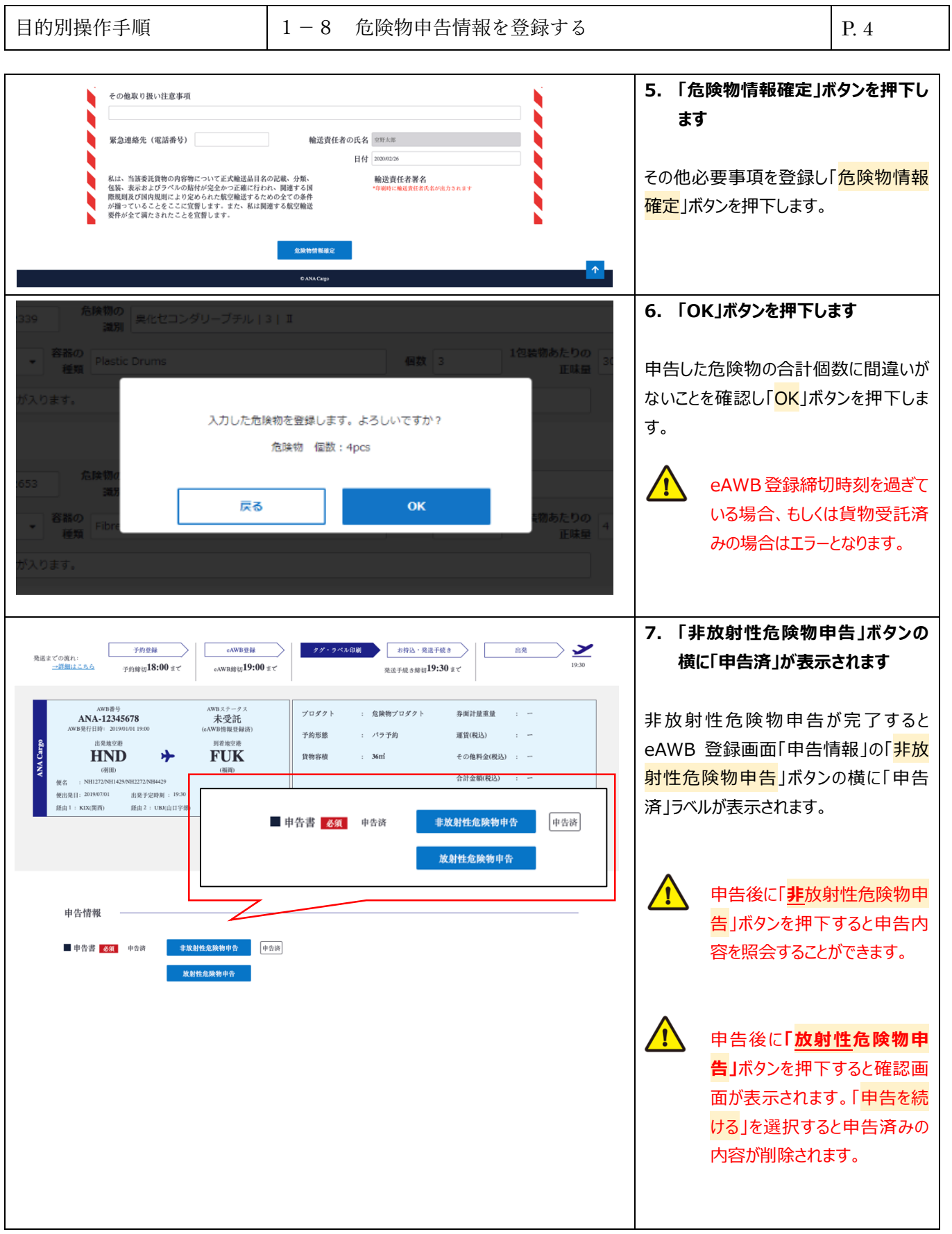

1 ― 8 危険物申告情報を登録する 1 ― 8 ― 1 非放射性危険物情報を登録する

## **1-8-2 放射性危険物情報を登録する**

本項では放射性危険物情報を登録する手順を説明する。

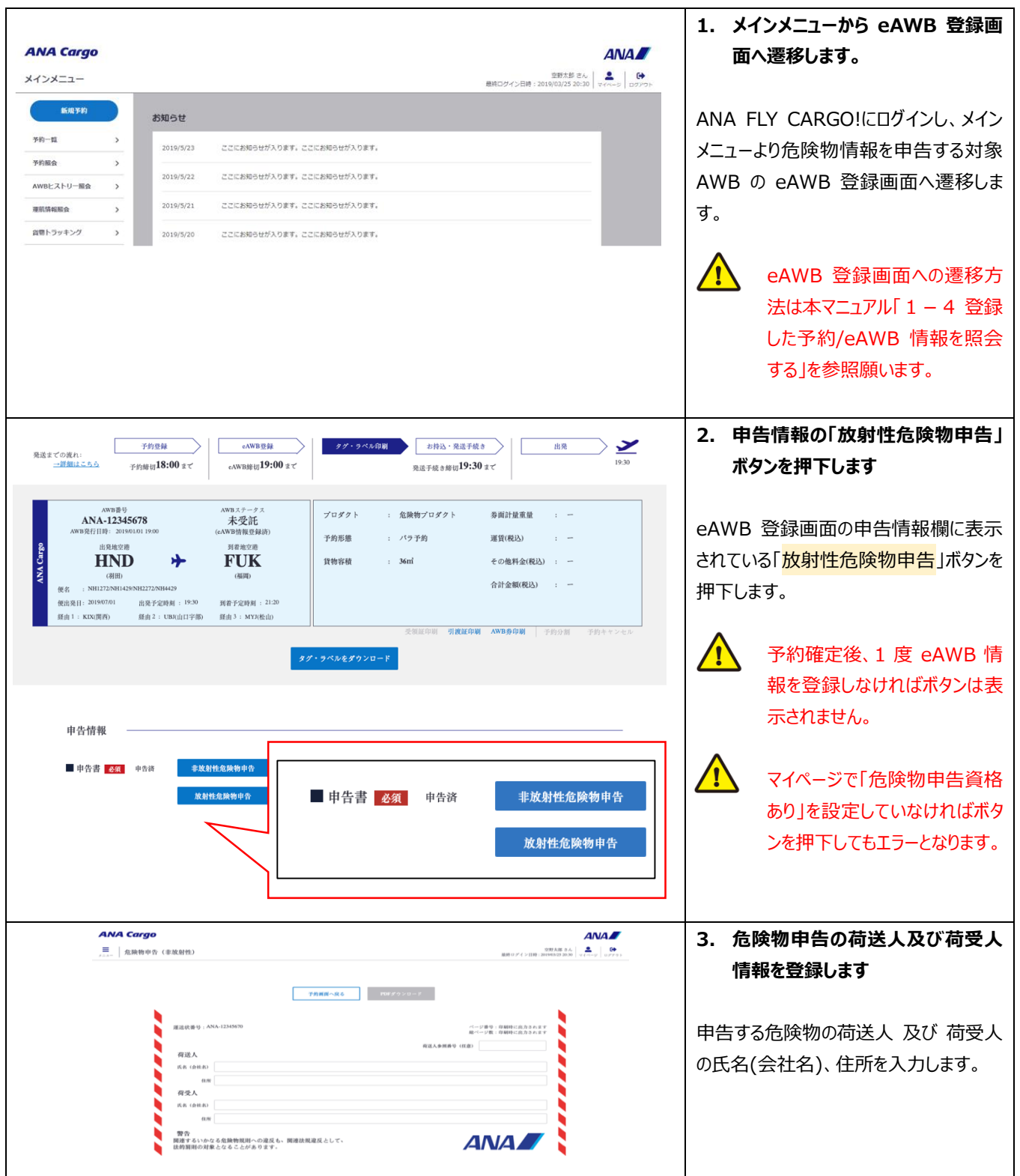

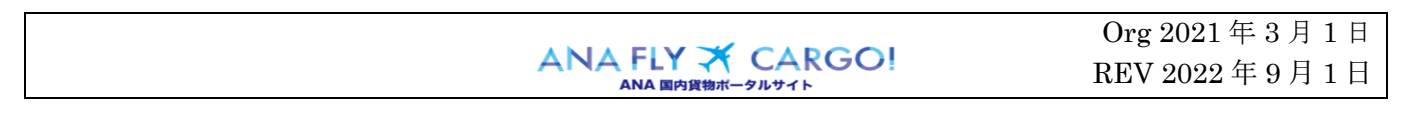

1― 8

危険物申告情報を登録する

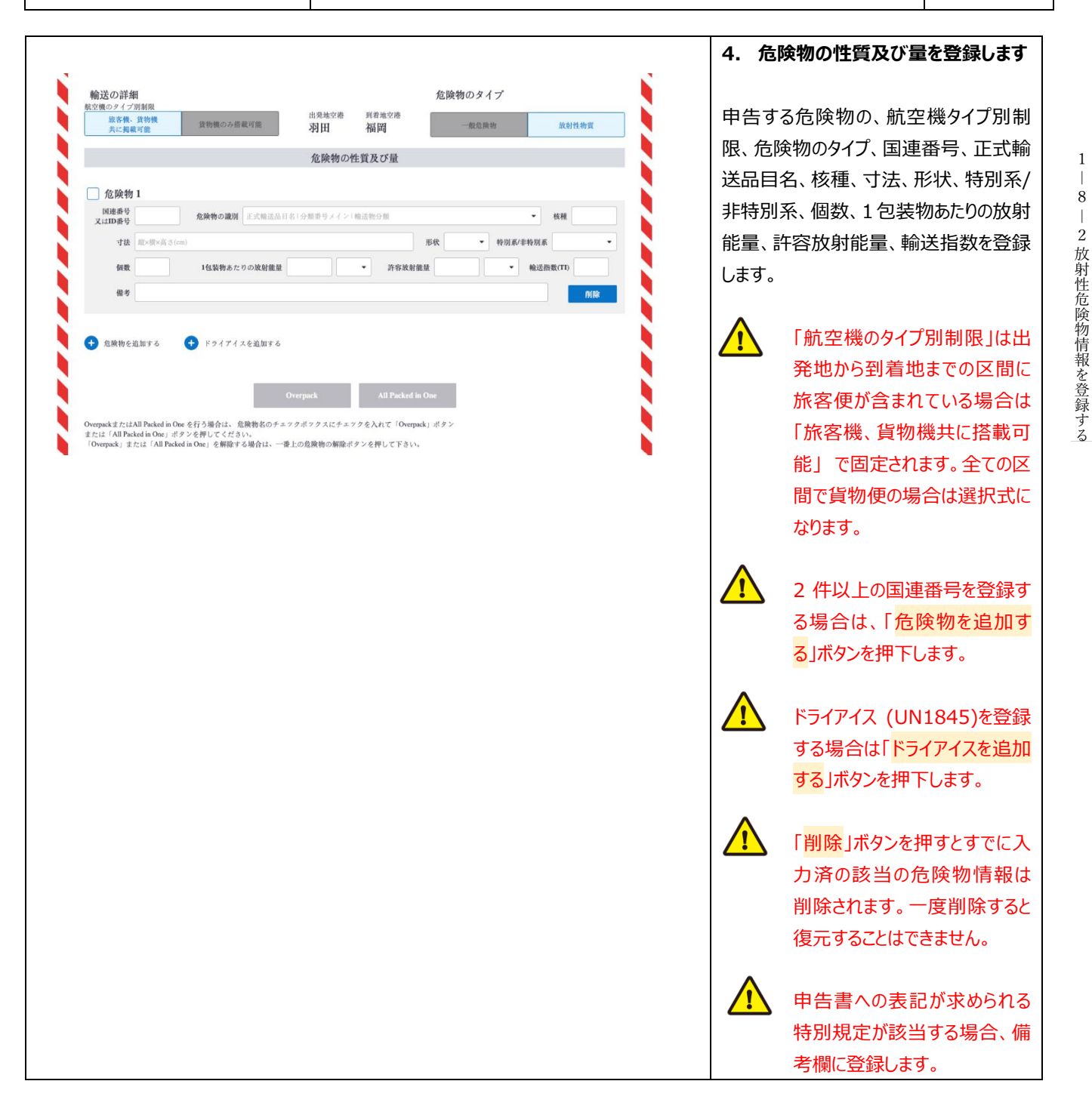

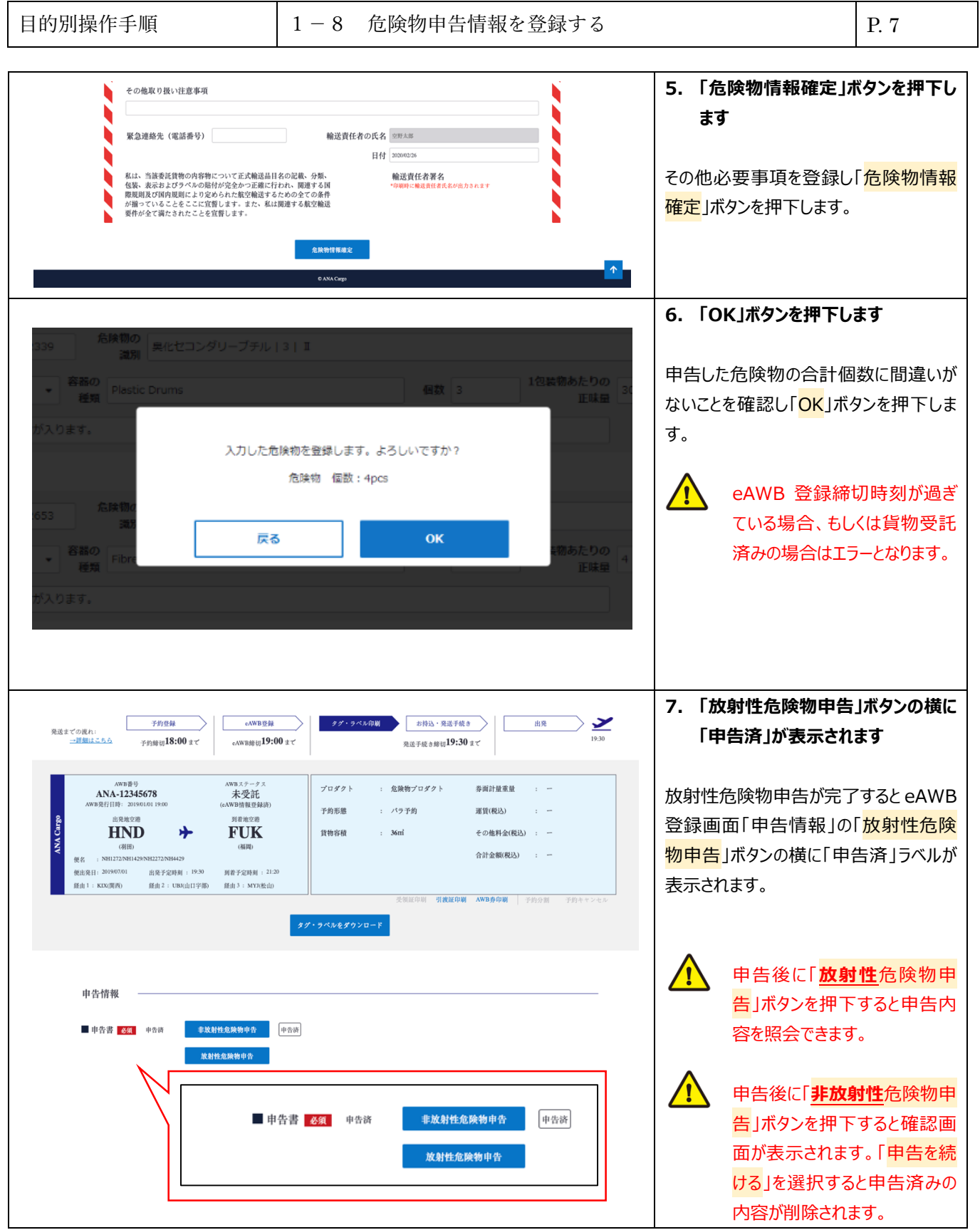

Org 2021 年 3 月 1 日 ANA FLY X CARGO! REV 2022 年 9 月 1 日

危険物申告情報を登録する 1<br>| 8 ― 2 放射性危険物情報を登録する

1i. 8

#### **1-8-3 同梱の危険物情報を登録する**

本項では 2 件以上の危険物を同梱する場合の登録手順を説明します。

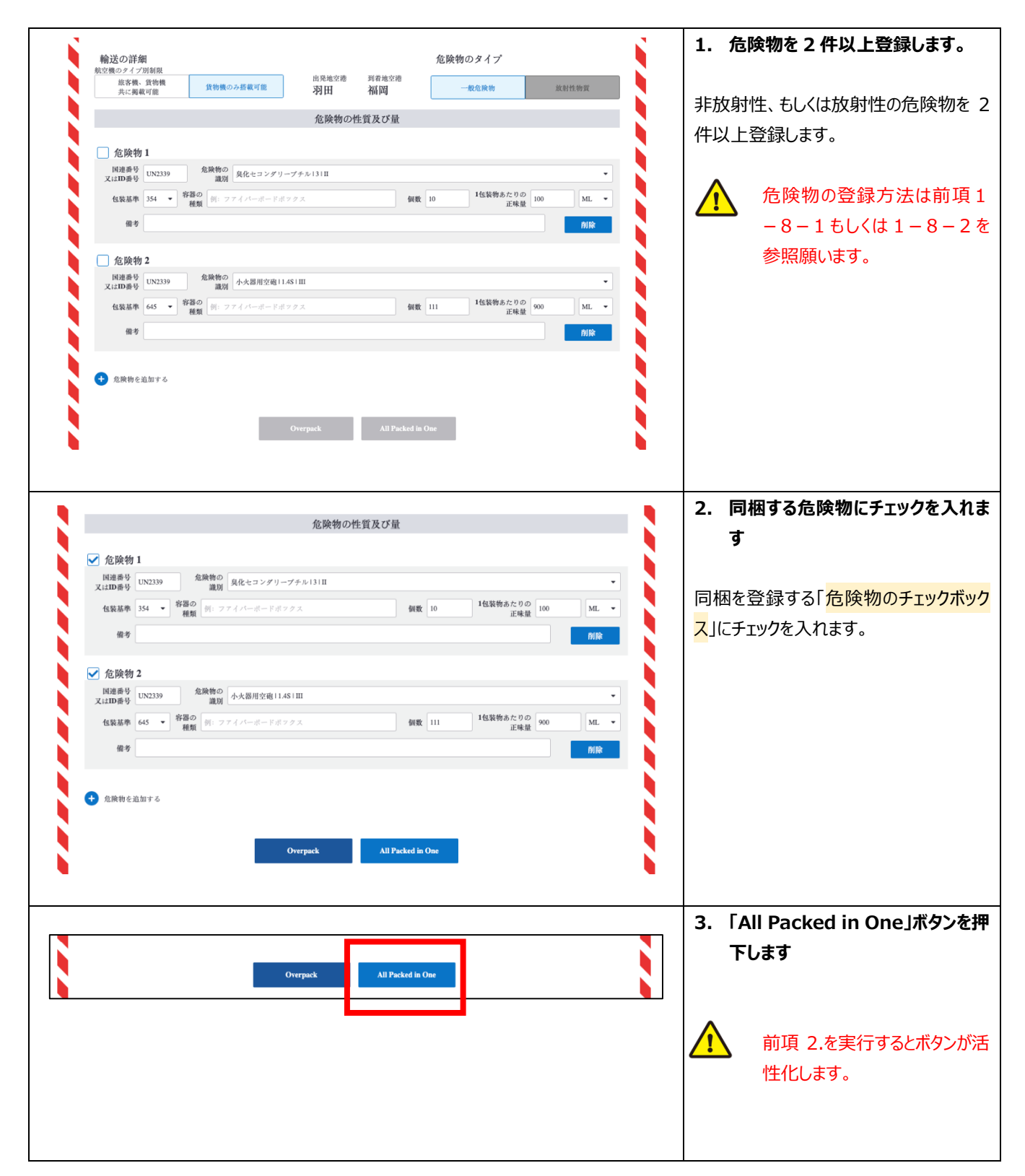

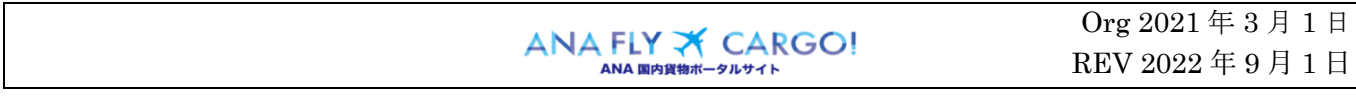

8危険物申告情報を登録する 1 $\overline{\phantom{a}}$ 8 ― 3 放射性危険物情報を登録する

1

18

危険物申告情報を登録する

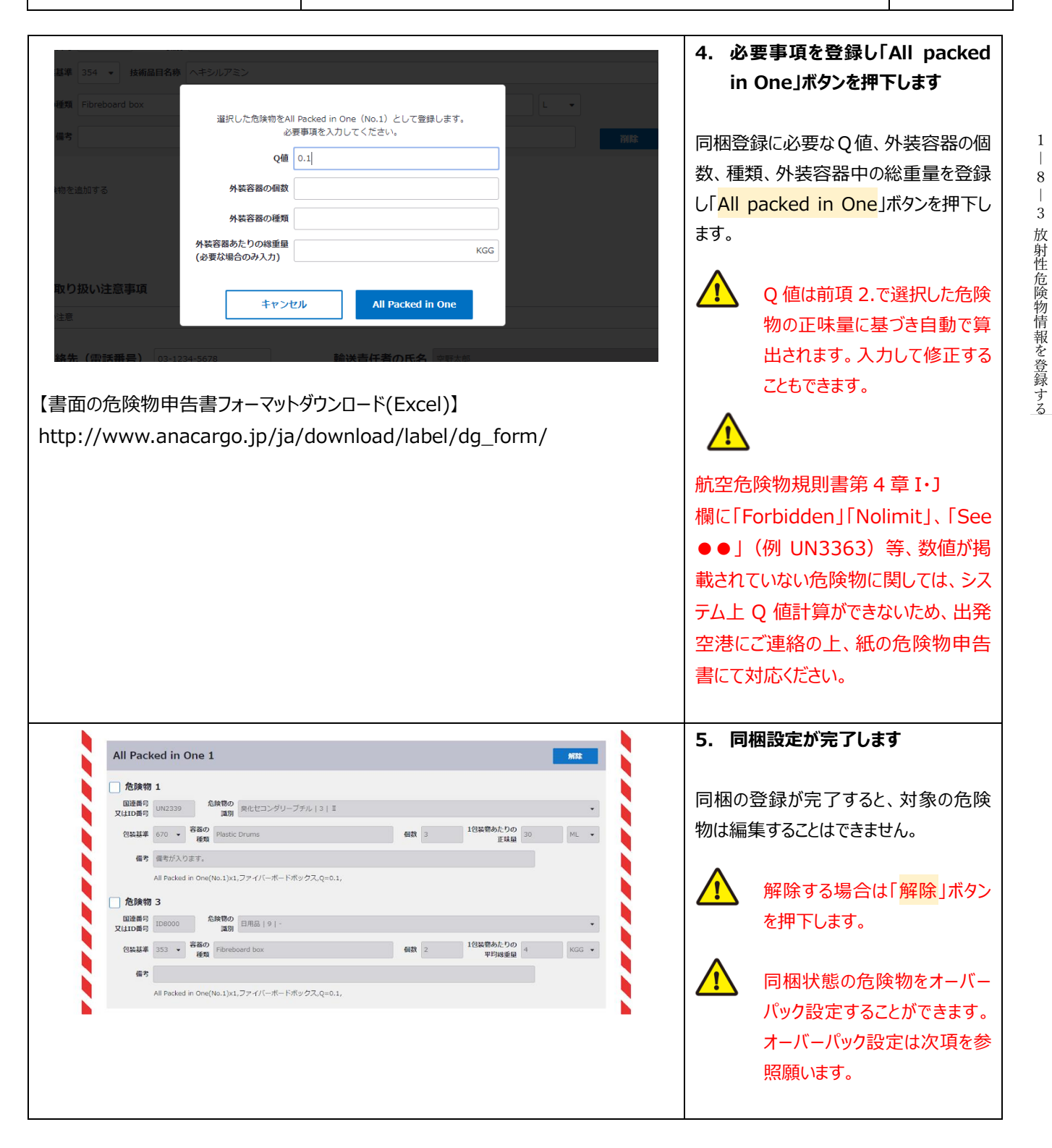

Org 2021 年 3 月 1 日 ANA FLY X CARGO! REV 2022 年 9 月 1 日

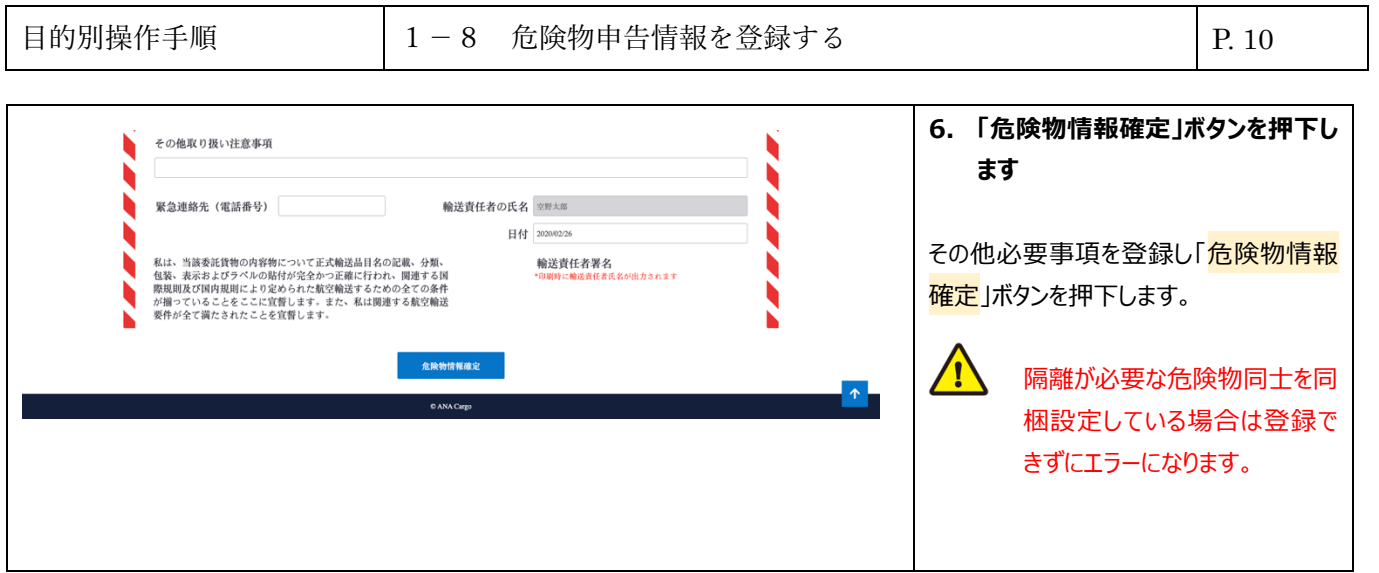

Τ

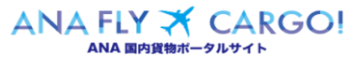

### **1-8-4 オーバーパックの危険物情報を登録する**

本項では 2 件以上の危険物をオーバーパックする場合の登録手順を説明します。

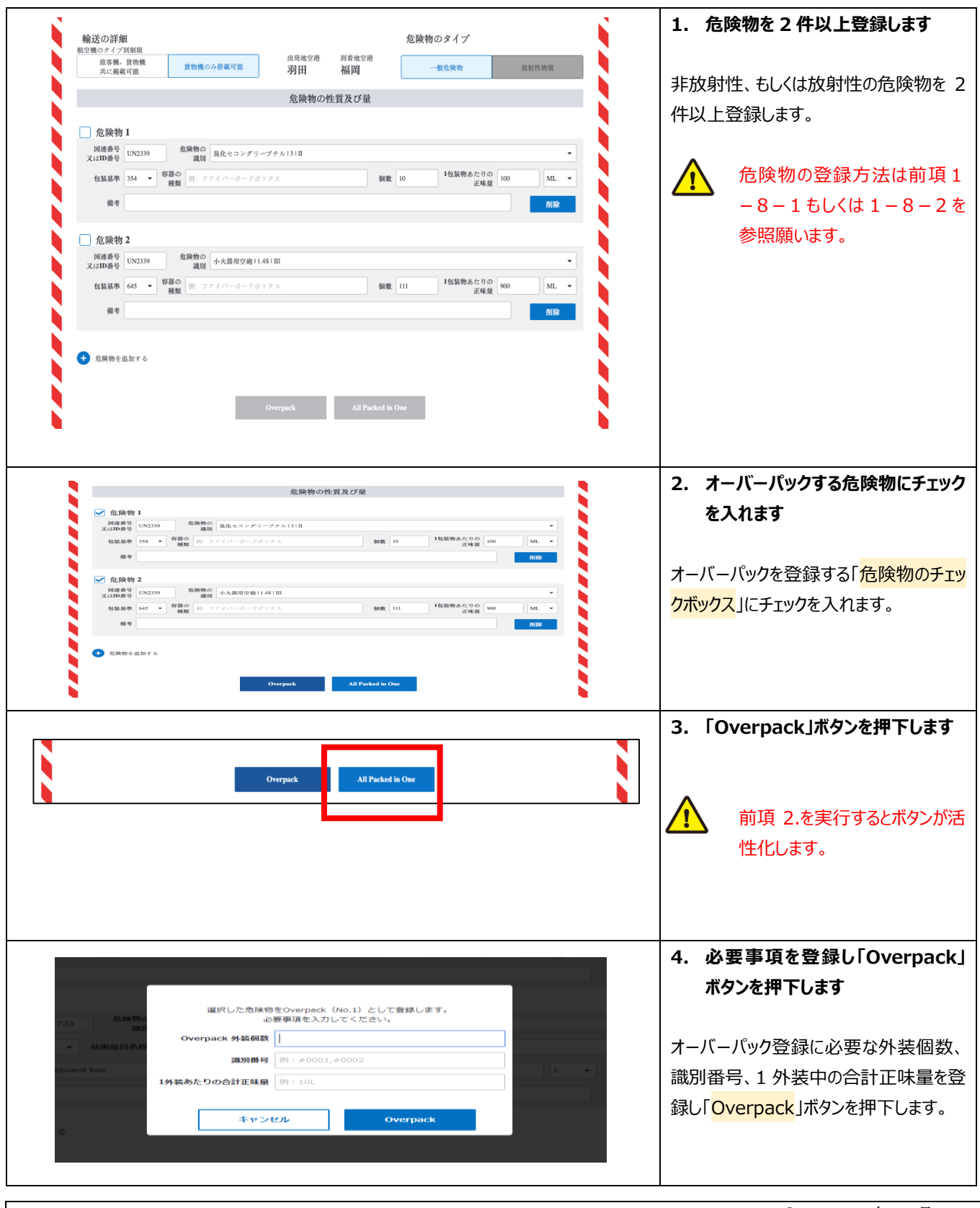

ANA FLY X CARGO!

1

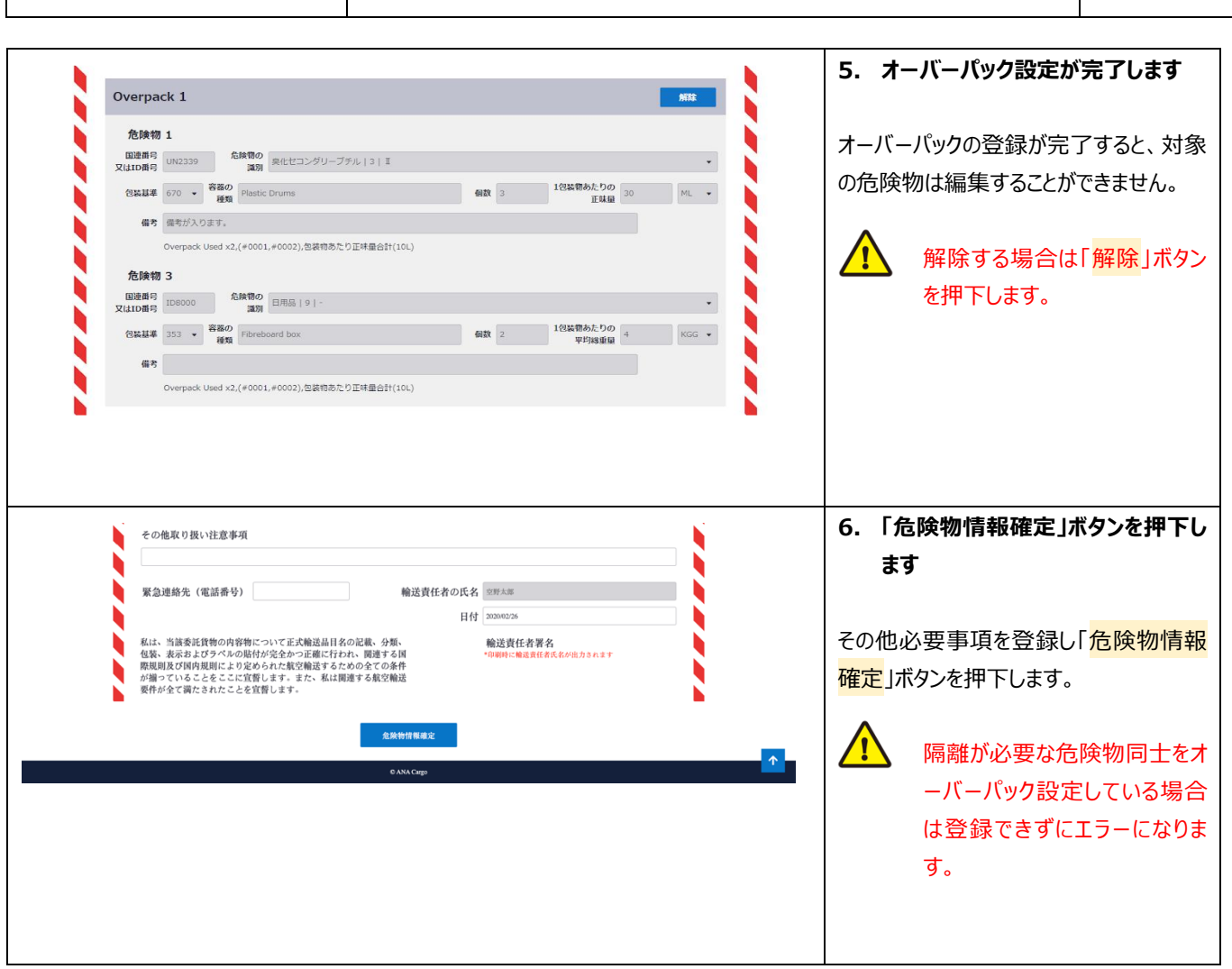

1 $\overline{\phantom{a}}$ 8

1 ― 8 ―

3 放射性危険物情報を登録する

危険物申告情報を登録する

目的別操作手順 → 1-8 危険物申告情報を登録する → P. 12

# **1-8-5 申告済みの情報を印刷する(危険物申告書の印刷)**

本項では申告済みの危険物情報を印刷する手順を説明します。

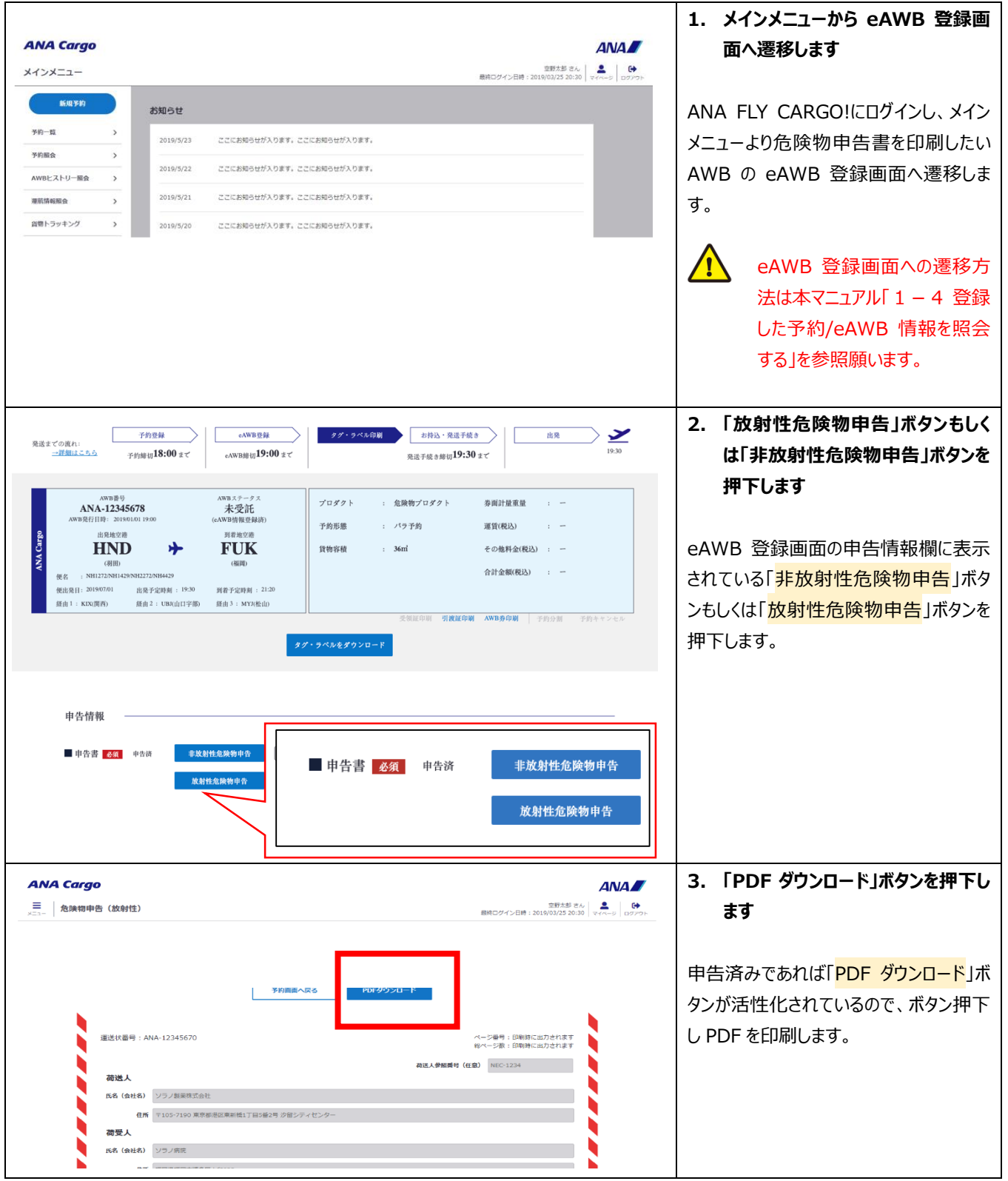

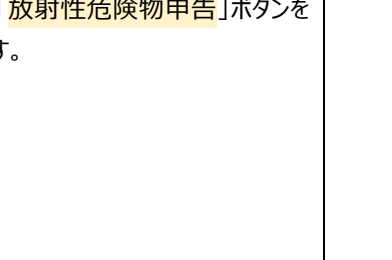

Org 2021 年 3 月 1 日 ANA FLY X CARGO!

REV 2022 年 9 月 1 日